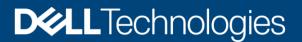

# **Dell EMC DatalQ: Best Practices Guide**

## Abstract

This white paper provides considerations and best practices of Dell EMC<sup>™</sup> DatalQ<sup>™</sup> 2.1 including data management and storage monitoring.

December 2020

# Revisions

| Date          | Description                                                                     |
|---------------|---------------------------------------------------------------------------------|
| December 2018 | Initial release                                                                 |
| January 2019  | 3.0 MR release update                                                           |
| March 2020    | DatalQ V1 release update                                                        |
| June 2020     | Added sizing and installation guidelines, and storage monitoring best practices |
| December 2020 | DatalQ 2.1 release update                                                       |

# Acknowledgments

Authors: Jason He, Lynn Ragan

Dell EMC and the authors of this document welcome your feedback and any recommendations for improving this document.

The information in this publication is provided "as is." Dell Inc. makes no representations or warranties of any kind with respect to the information in this publication, and specifically disclaims implied warranties of merchantability or fitness for a particular purpose.

Use, copying, and distribution of any software described in this publication requires an applicable software license.

Copyright © 2019–2020 Dell Inc. or its subsidiaries. All Rights Reserved. Dell, EMC, Dell EMC and other trademarks are trademarks of Dell Inc. or its subsidiaries. Other trademarks may be trademarks of their respective owners. [12/14/2020] [Best Practices Guide] [H17560.4]

# Table of contents

| Re | visions  | 3                                                       | 2  |
|----|----------|---------------------------------------------------------|----|
| Ac | knowle   | edgments                                                | 2  |
| Та | ole of c | contents                                                | 3  |
| Ex | ecutive  | e summary                                               | 5  |
| 1  | Introc   | duction                                                 | 6  |
| 2  | Archi    | tecture                                                 | 7  |
| 3  | Sizing   | g guidelines                                            | 8  |
|    | 3.1      | Sizing challenges                                       | 8  |
|    | 3.1.1    | Data management                                         | 8  |
|    | 3.1.2    | Storage monitoring                                      | 8  |
|    | 3.2      | General disk sizing                                     | 9  |
|    | 3.2.1    | Data management                                         | 9  |
|    | 3.2.2    | Storage monitoring                                      | 10 |
| 4  | Instal   | llation guidelines                                      | 12 |
|    | 4.1      | Selecting the right platform                            | 12 |
|    | 4.1.1    | System hostname                                         | 12 |
|    | 4.2      | Resource allocation                                     | 13 |
|    | 4.3      | Planning disk space for data management                 | 13 |
|    | 4.4      | Planning disk space for storage monitoring              | 13 |
|    | 4.5      | Upgrade                                                 | 14 |
|    | 4.5.1    | Pre-upgrade check                                       | 14 |
|    | 4.5.2    | Considerations                                          | 14 |
| 5  | Best     | practices                                               | 15 |
|    | 5.1      | Data management                                         | 15 |
|    | 5.1.1    | Volume configuration                                    | 15 |
|    | 5.1.2    | Security                                                | 16 |
|    | 5.1.3    | Configuration                                           | 17 |
|    | 5.1.4    | Auto-tagging                                            | 17 |
|    | 5.1.5    | File or folder user-configurable threshold restrictions | 18 |
|    | 5.1.6    | General system and network                              | 18 |
|    | 5.1.7    | Performance                                             | 19 |
|    | 5.2      | Storage monitoring                                      | 19 |
|    |          |                                                         |    |

|   | 5.2.1 | Add cluster                                              | 19 |
|---|-------|----------------------------------------------------------|----|
|   | 5.2.2 | 2 Data retention                                         | 20 |
|   | 5.2.3 | 3 Capacity dashboard                                     | 21 |
|   | 5.2.4 | 1 Client and user dashboard                              | 23 |
|   | 5.2.5 | 5 Metric threshold alerts                                | 23 |
| 6 | Back  | kup and restore                                          | 25 |
| 7 | Trou  | bleshooting and logs                                     | 26 |
|   | 7.1   | Pods status                                              | 26 |
|   | 7.2   | Logs                                                     | 26 |
| Α | Conf  | figuration examples                                      | 27 |
|   | A.1   | Data Mover plugin                                        | 27 |
|   | A.2   | Root volume expansion (OVA) using logical volumes        | 29 |
|   | A.2.1 | 1 Option A: single VMDK method                           | 29 |
|   | A.2.2 | 2 Option B: multiple-VMDK method                         | 34 |
|   | A.3   | Replace the TimescaleDB partition for storage monitoring | 37 |
| В | Tech  | nnical support and resources                             | 40 |

# **Executive summary**

This white paper provides best practices to help presales, storage architects, and administrators plan for and configure Dell EMC<sup>™</sup> DatalQ. This document also provides an introduction and architecture overview for DatalQ and includes sizing and installation guidelines.

# 1

# Introduction

DatalQ is a comprehensive product for storage monitoring and dataset management. Figure 1 shows how DatalQ addresses the challenges of both storage monitoring and data management.

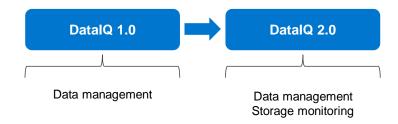

#### Figure 1 DatalQ functionality

Dataset management functionality was released in DataIQ 1.0 and is called Data Management in the application. It delivers a unique method for managing unstructured data that is stored across multiple, heterogenous file and object storage platforms, either on-premises or in the cloud. It provides file system scanning, indexing, classification, and fast searching, and enables single-pane-of-glass visibility into all unstructured data assets under management. The storage includes Dell EMC first-party unstructured storage products such as PowerScale<sup>™</sup>, ECS, and Dell EMC Unity. It is also capable of providing a holistic data view across third-party and public-cloud file and object storage such as Amazon Web Services and Google Cloud.

DatalQ 2.0 introduced new storage monitoring capabilities for PowerScale clusters. It provides tools to monitor and analyze a cluster's performance and file systems and simplifies administration for tasks such as cluster health monitoring, cluster diagnostics, and capacity planning. DatalQ 2.0 enabled in-depth analytics and cluster troubleshooting. It also provided monitoring, reporting, and analysis for OneFS functionality such as quota analysis, tiering analysis, and file-system analytics. It is also capable of providing a graphical output for easy trend observation and analysis. It uses OneFS PAPI to collect data for storage monitoring and does not use cluster resources beyond the data-collection process.

Starting from DatalQ 2.1, users can use Red Hat Package Manager (RPM) to install DatalQ. For dataset management, DatalQ provides better search performance and more effective searches using Apache Lucene search engine. Time binning allows users to classify and view files by last accessed and last modified categories. Also, users can access to DatalQ databases for dataset management tasks through customized scripts using the secure Python API. For storage monitoring, DatalQ provides email notification for monitoring protocol latency by configuring metric threshold alerts in the storage system settings. Also, new storage standard reports are available for monitoring PowerScale clusters.

2

# Architecture

DatalQ is designed using a microservices architecture. Users can access DatalQ through the WebUI, or through HTTP, Python or Java. DatalQ 2.1 consists of the two main parts listed as follows and shown in Figure 2.

- Storage monitoring (PowerScale only): Use the collector to collect monitoring data and store it in TimescaleDB for storage monitoring.
- **Data management:** Use the metadata scanner to scan and index unstructured file or object metadata and store it in RocksDB and LuceneDB for data management.

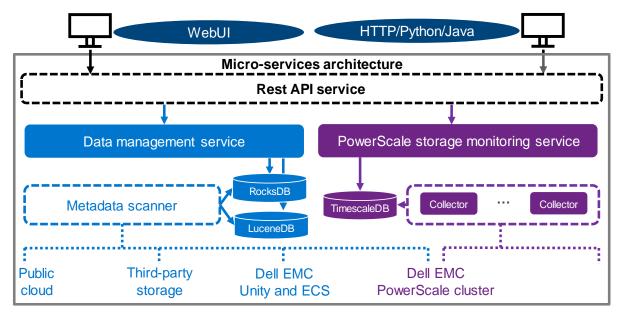

Figure 2 DataIQ 2.1 architecture

# 3 Sizing guidelines

Sizing estimates depend on the complexity of the DatalQ solution and requirements. There is no size that can fit all hardware resources planned for DatalQ because every environment is different. Various factors determine resource requirements for DatalQ. Some customers only use DatalQ for storage monitoring, while others use it for dataset management or for both storage monitoring and dataset management.

The CPU, memory, and network are shared resources for storage monitoring and dataset management. DatalQ requires at least 64 GB of memory. DatalQ requires at least four processor cores, but we recommend using eight or more cores. DatalQ requires the IP to be configured to enable the network connectivity. Public network or Internet access is not required when using the DatalQ dependencies RPM, or when using the OVA installation method.

Note: DataIQ does not support IPv6, so DataIQ cannot be installed in an IPv6 environment.

For disk space, we recommend configuring independent partitions on the DataIQ host for data management (RocksDB) and storage monitoring (TimescaleDB). It is not a supported configuration to host RocksDB, LuceneDB, or TimescaleDB on an NFS-mounted storage location. Using an NFS-mounted storage location incurs extra network-layer-protocol overhead, and it may cause stability issues or data loss when there are network issues.

Provisioning sufficient disk space with a partitioning strategy is the most impactful preparation step to ensure smooth deployment of DataIQ, ease management and upgrades, and enable growth over time. This section offers an approximation of the disk-space resources required for storage monitoring and dataset management.

# 3.1 Sizing challenges

Disk-space requirements depend on various factors used for data management or storage monitoring. Some of these factors are under the control of DataIQ, while others are beyond the scope of DataIQ. This section describes the challenges of providing scale precision.

## 3.1.1 Data management

The data management portion of the software writes to a RocksDB and a LuceneDB, which are installed and hosted on a specific mount point such as /mnt/ssd. This mount point (or subdirectory or folder) must exist before installation either in the form of a simple folder or as a mounted partition.

In either case, the underlying disk platform is required to be SSD for performance reasons. This mount point can be in the form of a single large SSD VMDK for the entire operating system. Also, this mount point can be for DataIQ application (such as the OVA by itself), or an SSD partition or VMDK mounted to /mnt/ssd. Whether a mounted partition or a simple folder, we recommend creating the /mnt/ssd mount point before installing DataIQ for the installation to be successful, and the application to be stable.

## 3.1.2 Storage monitoring

The general considerations for storage monitoring disk space are as follows:

- Number of clusters: DatalQ supports up to 70 PowerScale clusters for storage monitoring.
- Number of nodes: DatalQ supports up to 2,000 PowerScale nodes for storage monitoring.
- Load rate on the cluster: This consideration is beyond the scope of DatalQ.

- **Data collection**: DatalQ uses different data collection strategies for different dashboards.
- Data retention: DataIQ provides a data retention feature and can only delete older monitoring data.
- Data backup: DataIQ provides a data backup feature for storage monitoring (see section 6).

Also, the DataIQ alert feature indicates when to expand disk space or stop adding clusters to DataIQ. DataIQ issues a warning alert in the UI notification area when the disk space meets the following condition:

Disk Free Space < 40 GB

DatalQ sends an alert and stops collecting storage-monitoring data when disk space meets the following condition:

Disk Free Space < 20 GB

DataIQ resumes collecting storage monitoring data when disk space meets the following condition:

Disk Free Space > 60 GB

**Note:** Storage monitoring consumes disk space. We recommend configuring email alerts also. For the detailed information about how to configure email alerts, see the DataIQ Admin Guide.

# 3.2 General disk sizing

The general rule for sizing is to use a strategy which includes the option of adding additional disk resources to the planned capacity.

It is a best practice to assign designated disk partitions or VMDKs for the separate functions of storage monitoring and dataset management. These partitions can be either static primary partitions (for solutions not expected to exceed assigned disk resources) or by use of logical-volume-managed partitions so the solution may be extended if needed.

The root file system must have room for the supported Linux<sup>®</sup> operating system to reside. The DatalQ application is installed into /opt and creates an install folder tree below /opt. If /opt is also a separate partition, it must be at least 20 GB of space **not including** provisioned space for the TimescaleDB storage monitoring data.

Also, take caution with /var since DataIQ uses /var/lib to store its Docker<sup>®</sup> images (/var/lib/docker) and Kubernetes nodefs (/var/lib/kubelet). It is best practices to leave at least 40 GB of space to house the pods used in the DataIQ application.

DatalQ must have at least 60 GB of space if /opt and /var/lib are in the same partition.

### 3.2.1 Data management

When sizing a DataIQ solution, consider the complexity of the customer storage environment and the total number of files, folders, and objects per volume.

Some general architecture concepts may be useful to help size a customer solution. For instance, DatalQ may have several data mover hosts that are operating together to facilitate a single storage platform, enabling a scalable model. Workloads can be distributed across the external data mover nodes in a scale-out fashion.

The most important consideration for data management is how many files or objects will be scanned over time, and what the tagging policy will be.

**Note:** A mass-filesystem migration is not an intended use case for DataIQ. High-volume performance benchmarks have not been established.

### 3.2.1.1 SSD for index database

DatalQ Server requires an SSD tier which must be mounted under a specific mount point, such as /mnt/ssd. This partition or mounted volume of SSD should be sized per the following guidelines:

• 250 GB of SSD for each 1 billion objects scanned

**Note:** Extensive tagging also adds to the index database and increases the rate at which this resource is consumed. It can also slow down database functions.

#### 3.2.1.2 Server sizing guidelines

Sizing DatalQ server RAM no longer depends on file and directory count since the index folder has been moved to SSD. As noted previously, using SSDs is now a requirement for the index database.

DatalQ server-sizing guidelines are as follows:

- The DatalQ index folder must be on an SSD-mounted volume.
- DatalQ provides a data backup feature for dataset management, which requires extra storage space (see section 6).
- The minimum RAM is 64 GB and extra memory may be required if the customer anticipates having many concurrent users, scans, or searches.
- Use eight CPU cores for virtualized environments.

The object database consists of 1 KB per directory. Tag information is contained within that 1 KB for each folder.

### 3.2.1.3 Physical host machines for best performance

Both indexing-server and data mover hosts can be run on VMs in many situations. For production, we recommend the data movers be physical machines to enable better performance (dedicated networks and CPU resources) for high-object-count or high-user-concurrency environments. Also, physical hosts may be advisable for data mover specific hosts that are configured for network pipes and use high CPU for checksum calculations.

In most business cases, virtualized deployments using these resource guidelines are sufficient including data mover worker nodes. Since DatalQ is not positioned as a mass data migration tool, large-scale data archive retrieval tool, or primary data access tool, high-performance is not generally a requirement.

## 3.2.2 Storage monitoring

We recommend the following general sizing rules for storage monitoring:

- Always add additional disk resources to the planned capacity to allow for monitoring-data growth.
- Never undersize the estimated size of the disk requirements for monitoring.

The disk-space requirement depends on various factors, such as active OneFS features, load rate, databackup strategy, and data-retention settings. DataIQ regularly backs up data automatically, but the backup can be disabled or defined as needed. The data-retention policy is disabled by default, but it can be enabled and configured. For monitoring data without backups, the monitoring data collected per node every week can vary from 200 MB to 250 MB of disk space. Consider the following points regarding disk-space calculations:

- Estimated disk space per node per week for monitoring data only
- Number of nodes with the clusters to be monitored
- Number of weeks to keep monitoring data (data retention can be configured for this part)

Using the following formula, DataIQ administrators can compute an estimate for the disk-space requirement for storage monitoring:

# Estimated Disk Space = Estimated Disk Space Per Node Per Week \* Number of Nodes \* Number of Weeks

Table 1 shows an example for the disk-space recommendations for storage monitoring. We recommend configuring a dedicated partition for DatalQ backup, and the estimated backup space is 40% of the estimated disk space of monitoring data in this example.

| Estimated disk space per node per week (MB) | Nodes | Weeks | Estimated disk<br>space (GB) | Estimated backup space (GB) |
|---------------------------------------------|-------|-------|------------------------------|-----------------------------|
| 200                                         | 64    | 10    | 125                          | 50                          |
| 250                                         | 1,000 | 10    | 2,441                        | 976                         |

Table 1 Disk space recommendations for storage monitoring

# 4 Installation guidelines

Enterprises need to meet software and security requirements in their environment, which determines the platform on which DatalQ is installed. The most suitable platform should be determined before DatalQ installation.

# 4.1 Selecting the right platform

DatalQ is flexible and can be installed on the platform that best suits the needs of the enterprise. Although there are no significant differences in performance or operations between the following two platforms, we recommend learning about how the choice of platform affects your operations:

- **Open Virtual Appliance (OVA)**: This option is an excellent choice for customers who already have an existing VMware virtualization environment.
  - VMware ESXi<sup>™</sup> versions 6.0, 6.5 and 7.0+ are supported.
  - The following steps are required to install DataIQ:
  - i. Download the DataIQ OVA/vm installer and set up a new VM by deploying the OVA to the VMware virtualization environment. This VM has CentOS 7.6 installed and DataIQ RPM files installed.
  - ii. Allocate and configure hardware resource to the VM, including CPU, memory, disk, and network.
  - iii. Run the dataiq init command to initialize DatalQ.
- Red Hat Enterprise Linux<sup>®</sup> or CentOS: This option is a choice for customers who must meet their own or predefined software and security requirements.
  - Supported operating systems include 64-bit CentOS 7.6, 7.7, 7.8, or 64-bit Red Hat Enterprise Linux Server v7.6, 7.7, 7.8.
  - The following steps are required to install DataIQ:
  - iv. Download the DataIQ RPM file and upload the RPM file to the Red Hat Enterprise Linux or CentOS host.
  - v. Allocate and configure hardware resources to the Red Hat Enterprise Linux or CentOS host, including the CPU, memory, disk, and network.
  - vi. Install the DatalQ RPM file and run the dataiq init command to initialize DatalQ.

Note: You must uninstall or shut down dnsmasq if it is installed on Red Hat Enterprise Linux or CentOS.

## 4.1.1 System hostname

The hostname must be set at the operating-system level before beginning installation of DatalQ software. The hostname must be set in the Fully Qualified Domain Name (FQDN) format such as dataiq.mycompany.com. Ideally, a matching entry should also be created as an A-level record in the DNS domain for the customer network. During initialization of the DatalQ software, the FQDN and the IP address of the DatalQ server must be correct.

Setting the hostname in the FQDN format should be consistent with DNS standards. Case sensitivity is a concern since the keycloak authentication pod compresses uppercase and lowercase text to lowercase. This setting impacts whether the WebUI can be called through FQDN or by IP address.

# 4.2 Resource allocation

With DataIQ, there are no reservations on CPU, memory, disk, and network requirements, which means that the installation does not fail if the minimum resource requirements are met. However, we recommend following the sizing guidelines in section 3.

# 4.3 Planning disk space for data management

During installation, you must provide a path to the SSD partition mount location. In user documentation, the standard of /mnt/ssd is used. However, DatalQ supports any path or mount point if the DatalQ administrator provides the full path during installation. The SSD partition is critical to the performance and smooth operation of the Index database which contains the file and folder path information (metadata) from each scan and from data-tagging operations.

**Note**: Even if customers are not planning to use the data management functionality, the basic software and database components are still installed. There must be an explicit path to a location that is equivalent to /mnt/ssd. Do not use root folder *I* as an install path.

# 4.4 Planning disk space for storage monitoring

DatalQ must scale vertically to monitor and manage more OneFS clusters after DatalQ is installed. The increased monitoring data will result in additional space requirements for TimescaleDB. The TimescaleDB is in /opt/dataiq/maunakea/data/. A flexible /opt/dataiq/maunakea/data/ partition is required, which can grow with new resource demands. Also, if a backup is configured, more backup space must be planned. The space in /opt/dataiq/maunakea/data/ must be flexible to allow expansion because the partition is located under /opt/dataiq/maunakea/data/.

**Note:** TimescaleDB (/opt/dataiq/maunakea/data/timescale) can be moved and mounted in a new partition instead of default partition. This movement prevents unnecessary space consumption in the /opt/dataiq/maunakea/data/ partition. For steps about replacing the TimescaleDB partition, see section A.3.

We recommend the following points to use a volume manager to extend the /opt/dataiq/maunakea/data/ partition:

- With **OVA**, the /opt/dataiq/maunakea/data/ partition should be extended according to sizing guidelines. Also, Logical Volume Manager (LVM) is installed with OVA.
  - Use the VMware vSphere<sup>®</sup> Web Client to expand the installation disk space in the underlying datastore or to add a disk to the VM.
  - Expand the space of the /opt/dataiq/maunakea/data/ partition on CentOS.
- With Red Hat Enterprise Linux or CentOS, the /opt/dataiq/maunakea/data/ partition may need to be extended according to sizing guidelines. We recommend installing LVM on Red Hat Enterprise Linux or CentOS.
  - Ensure there is free space to extend the /opt/dataiq/maunakea/data/ partition.
  - Expand the space of the /opt/dataiq/maunakea/data/ partition on Red Hat Enterprise Linux or CentOS.

Note: For steps about extending the TimescaleDB partition, see section A.2.

# 4.5 Upgrade

DatalQ supports upgrading DatalQ to a higher version and getting new features and fixes. Table 2 shows the upgrade paths supported by DatalQ.

| From/To    | DatalQ 1.0 | DatalQ 2.0 | DatalQ<br>2.1 |
|------------|------------|------------|---------------|
| DatalQ 1.0 | -          | Supported  | Supported     |
| DatalQ 2.0 | -          | -          | Supported     |
| DatalQ 2.1 | -          | -          | -             |

Table 2 The upgraded path supported by DataIQ

## 4.5.1 Pre-upgrade check

It is recommended to have pre-upgrade checks before performing an DataIQ upgrade. The pre-upgrade check includes:

- Ensure that the status of all pods is **running** or **completed**.
- Ensure that sufficient disk space is configured on the DataIQ host to meet the space requirements of the higher version of DataIQ.
- Ensure that no backup or restore jobs are running.

## 4.5.2 Considerations

The general considerations for upgrading DataIQ are as follows:

- Before upgrading DataIQ, back up DataIQ to a separate location.
- After upgrading DatalQ, use a higher version of the plugin to upgrade the installed plug-in.
- To roll back to the original version of DataIQ, uninstall DataIQ and reinstall the original version.

# 5 Best practices

This section explains the best practices for storage monitoring and dataset management with DataIQ.

# 5.1 Data management

## 5.1.1 Volume configuration

### 5.1.1.1 Volumes: filesystem mount and scanning

DatalQ scans and indexes network-attached filesystems including NFS and SMB. Read-only privileges can be used to preserve security when mounting network-shared filesystems to the DatalQ server. Filesystems are mounted manually using standard Linux mount commands at the command line on the DatalQ server host and configured as volumes using the DatalQ WebUI.

**Note**: Volume naming is case-sensitive and must match exactly for the DataIQ server WebUI, command-line configuration files, and data mover plug-in.

Because DataIQ uses a containerized microservices architecture, all mount points that are used to create volumes for scanning must be mounted under */mnt*. For example:

```
/mnt/ssd
/mnt/NFS-test1
/mnt/NFS-Prod1
/mnt/SMB-Prod2
```

For external data mover hosts, the mount points should match those configured on the DatalQ server. Mounted network shares must be notated in the **workers.cfg** file, which may be located under /usr/local/data\_mover\_workers/etc. The volume names must match. Volumes are configured by editing the data\_mover\_service.cfg file. The config file should be formatted as valid YAML and in a similar way as the following example (precise indenting and spacing is critical).

The configuration file has a **vol\_attributes**: section. The following line provides the Volume name in quotes which should match the Volume name on the DatalQ server. The third line uses the key-value name **mount\_point:** which must be present and identify the full path mountpoint value.

## 5.1.1.2 NFS mount: no root squash

For DatalQ to have NFS-permissions access for scanning and indexing, DatalQ administrators must properly format the NFS exports. In OneFS WebUI, under the Protocols tab, there is a place to specify this information:

- NFS Clients
- Always read/write clients
- Root Clients

At a minimum, both NFS Clients and Root Clients should have an entry for the IP address of the DataIQ server. For full access, enabling the plug-in functionality to work, **Always read/write clients** should also include an entry for the IP address of the DataIQ server.

Previous versions of the software suggested that **no\_root\_squash** should be used in their mounts or exports. 'root' user would encounter permission errors when trying to scan if this flag is not set when NFS filesystems are mounted. However, previous Isilon best practices identified this setting as a potential security risk and deprecated the practice. For isolated test labs that are in a trusted environment, this setting may be a quicker option for test purposes.

## 5.1.1.3 S3 (AWS, ECS, GCP) access DatalQ server

For scanning and indexing S3 bucket data, it is necessary to set up a credentials file which DataIQ server uses to access the ECS S3 endpoint URL.

Edit the **/opt/dataiq/maunakea/aws/credentials** file, replace the following with the credentials for the S3 ECS endpoint, and save the file:

```
[ecs]
aws_access_key_id=<your bucket's access key>
aws secret access key=<your bucket's secret access key>
```

The **[ecs]** identifier can be any value and is used in the WebUI when configuring ECS targets.

The two entries correspond to Username and Secret Key for any S3 user on ECS.

The **[default]** shown above can be any keyword value (such as corp or ECS target). However, it must match the value referenced in the S3 endpoint configuration UI window.

### 5.1.1.4 Supported cloud providers

DatalQ supports cloud providers that use the S3 protocol. Primarily, S3 is suitable only for ECS on-premises, ECS cloud-hosted environments, and Amazon Web Services (AWS). Google Cloud is also supported.

## 5.1.2 Security

#### 5.1.2.1 Server passwords

DatalQ administrators are required to change the administrator password of DatalQ upon logging into the WebUI for the first time to improve the security of the system. Server passwords are separate from the native-server-host passwords.

Anonymous users or groups should be disabled, unless a policy exists to allow anonymous user login.

## 5.1.2.2 LDAP and cleartext

DatalQ provides for AD or LDAP authentication and inherited AD groups. Using LDAP sends the administrator password in clear text. LDAP encrypts passwords, but an AD-trusted CA cert must be imported first into the DatalQ server by using an onboard script. We recommend using LDAP to manage users and groups.

## 5.1.3 Configuration

Both the DataIQ server and data mover plugins are usually configurable using the DataIQ WebUI.

## 5.1.3.1 Format of YAML configuration files

When editing the DataIQ data mover plug-in YAML configuration files, ensure the YAML configuration files are only using spaces and not tabs. Also, ensure the indentation matches exactly. The config file should be formatted similarly to this example:

### 5.1.3.2 Boolean values and numbers

Keep Boolean values and numbers unquoted but keep all other values in quotes.

### 5.1.3.3 Data mover configuration

Volume names configured on the data mover host must match the DatalQ server volume names exactly. The volume name must begin with a *I*.

## 5.1.4 Auto-tagging

Auto-tagging is the system method of tracking items, and it generally occurs when DatalQ scans a filesystem. Auto-tagging rules are built within the autotagging configuration setting window.

#### 5.1.4.1 Pre-existing customer tags

Custom tags do not flow from filesystem to ECS. DataIQ does not absorb existing tags which may be assigned to data resident on other systems. The DataIQ auto-tag engine is responsible for assigning tags and tag values.

#### 5.1.4.2 Regex rules built on virtual path

Always build rules based on the virtual path for the volume rather than the mount point for the volume.

#### 5.1.4.3 Match regex rule to end of search item

Match the regex rule all the way through to the end of the item, either through a directory name or file name.

### 5.1.4.4 Auto-tag rule changes and rule hierarchy

Tags only remain on an item if the auto-tag matching rules which apply to that item have not changed. Any matching rule that is modified adjusts tagging when the next schedule scan occurs. Also, if the order of rules

or patterns in the autotag configuration changes, some tags may be altered. This is because a path is only tagged with the first regex pattern and rule that it matches, even though multiple rules may apply to the same file. All patterns or rules that follow in the same rule set are ignored after a pattern or rule has already been applied from within that set.

## 5.1.5 File or folder user-configurable threshold restrictions

## 5.1.5.1 Maximum objects in a folder

The **maxObjectsInFolderEnumeration** option is a guardrail for the maximum number of objects in a single folder. Most filesystems have a limit to the number of objects that are allowed in a single folder. When this number is exceeded, several issues may arise. Most notably, it may become impossible to list the contents of a folder. Under normal indexing operation, DatalQ stops folder enumeration when it encounters more than one million objects in a single folder. The thread that performs that enumeration will throw an error and move on to the next item to be indexed. This is done to indicate to DatalQ administrators that there may be an underlying issue with the filesystem. Performance often suffers when enumerating folders that exceed the filesystem's recommendations for file counts. This setting can be adjusted to ensure the enumeration continues. An administrator should expect significant scan-performance issues when there exists an unbounded number of objects in a single folder. When this occurs, the administrator should fix the underlying problem by consulting their filesystem vendor. This option defaults to one million.

#### maxObjectsInFolderEnumeration = 1000000

This section is tunable for differing work circumstances in which a separate patternStartLimitMode variable is provided to customize the pattern starting points within the filenames that are being counted.

## 5.1.6 General system and network

DatalQ operates on standard TCP ports, most of which are configurable by editing the configuration files. We recommend leaving the ports to their default assignments which include the following:

- DataIQ WebUI (HTTP port) = 443
- Data mover plug-in communication to DataIQ Server = 443

### 5.1.6.1 Avoid placing DatalQ server on multipurpose servers

On a multipurpose server, hosting DatalQ and other applications may cause issues due to conflicts on ports that are used by DatalQ and by some DatalQ plug-ins (like the data mover). We recommend using a dedicated server host for each instance of DatalQ (server or data mover host) to avoid potential network port or resource conflicts.

### 5.1.6.2 Avoid placing DatalQ server as a publicly accessible web host

DatalQ is not positioned to be a publicly accessible web host. Instead, it should be placed in a secure server environment which is protected by standard network security layers such as firewall rules, monitored subnets, so forth. In addition, only specific users should be granted root access to the host operating system. Within DatalQ, specific users, roles, and groups should be established to minimize security risks inherent with data access privileges.

### 5.1.6.3 Separate dedicated DatalQ server and data mover

Using a separate, dedicated DatalQ server and an external data mover worker node or nodes is considered a best practice. The DatalQ server is a high-performance database engine. Its dedicated functions are scanning, indexing, tagging, search, WebUI, authentication, and assigning data mover jobs. Data mover jobs

are I/O-intensive. While the DataIQ server has a single data mover worker thread (when data mover is installed), it is used for setup and testing primarily. For customers who rarely use data mover, this may be sufficient. However, if the workflow use case is for more-regular and active Data Move activity, we recommend having an external data mover worker node.

#### 5.1.6.4 Correct time

For the data mover and DataIQ, when dealing with S3 data stores that use SSL, ensure that their servers have the correct date, time, and time zone. SSL-certificate-authenticated encryption is time-sensitive.

We recommend that both DataIQ and ECS S3 targets be synchronized to the same NTP sources and rely on Network Time Protocol (NTP) services.

## 5.1.7 Performance

#### 5.1.7.1 Scan threads

Performance is a configurable factor for both the DatalQ server and data mover plugin (dedicated data mover host) in terms of worker threads which may be optimized. These may be adjusted by altering the configuration files, or temporarily adjusted on a job-by-job basis through the UI. The default is a worker thread setting of **1**. We recommend changing this setting to **10** to see some general performance gains. This setting should be safe for most situations. DatalQ administrators can configure this setting using the WebUI by editing the volume configuration. In this way, the threads settings can be adjusted on a per-volume basis. DatalQ administrators can apply the thread value to either or both Scheduled Scan Threads and Manual Scan Threads.

Scheduled Scan Threads = 10 (default is a value of 1)

Manual Scan Threads = 1

On servers that are provisioned with CPU, memory, and SSDs according to best practices, thread counts as high as 32 threads can be sustained without issue on the server.

# 5.2 Storage monitoring

This section explains the best practices for storage monitoring.

### 5.2.1 Add cluster

Consider the following two points before adding a cluster to DataIQ. These considerations explain how the options affect your operations.

#### Disable/Enable certificate verification

- The default setting is disable certificate verification, which is insecure.
- Certificate validation can ensure the authenticity of the cluster. For detailed information about how to add a cluster to DatalQ with certificate verification enabled, see the DatalQ Admin Guide.
- User for connecting the cluster
  - The OneFS root user can be used to connect a cluster to DatalQ for monitoring.
  - If the OneFS root user is not allowed to connect a cluster to DataIQ, run the following command on the DataIQ host to create a **dataiq** user on OneFS.

[root@dataiq ~] # /opt/dataiq/bin/svc dataiq onefs user.sh start

 The minimum privileges have been assigned to the dataiq user. The dataiq user can be used to connect a cluster to DataIQ for monitoring. The following list shows the OneFS minimum privileges that are required to connect a cluster to DataIQ for monitoring.

#### OneFS minimum privileges for connecting cluster to DatalQ:

- > ISI\_PRIV\_LOGIN\_PAPI
- > ISI\_PRIV\_STATISTICS
- > ISI\_PRIV\_CLOUDPOOLS
- > ISI\_PRIV\_NDMP
- > ISI\_PRIV\_SMARTPOOLS
- > ISI\_PRIV\_ANTIVIRUS
- > ISI\_PRIV\_EVENT
- > ISI\_PRIV\_JOB\_ENGINE
- > ISI\_PRIV\_SYNCIQ
- > ISI\_PRIV\_NETWORK
- > ISI\_PRIV\_QUOTA
- > ISI\_PRIV\_SNAPSHOT
- > ISI\_PRIV\_DEVICES
- > ISI\_PRIV\_SYS\_TIME
- > ISI\_PRIV\_REMOTE\_SUPPORT
- > ISI\_PRIV\_CLUSTER

**Note:** DatalQ does not support adding clusters that use IPv6. The OneFS version must be 8.0.0 or later for storage monitoring.

## 5.2.2 Data retention

If the data retention policy is disabled or not configured on DataIQ, the amount of monitoring data will increase over time. In this case, the storage space may run out. We recommended configuring the data retention policy according to your needs and enable it so that unnecessary monitoring data is deleted in TimescaleDB to free up storage space.

For example, Figure 3 shows the monitoring data will be retained for six months. In this case, the following actions occur:

- All monitoring data older than 6 months is deleted in TimescaleDB.
- DatalQ checks TimescaleDB every day and deletes monitoring data that is older than 6 months.

**Note:** The retention policy is applied according to the time of the DatalQ host. DatalQ compares the timestamp of the DatalQ host with the timestamp in the file metadata.

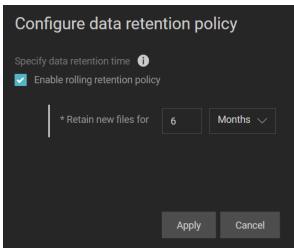

Figure 3 Data retention policy

## 5.2.3 Capacity dashboard

The DatalQ Capacity Dashboard lists the report about Top N directories by capacity, file count and their growth rate, as shown in Figure 4. The Capacity forecast lists the reports about Capacity forecast of top N directories by physical size, Capacity forecast of top N directories by logical size, and Capacity forecast of top N directories by file count, as shown in Figure 5, Figure 6, and Figure 7. Since capacity statistics are collected through the OneFS quota PAPI, a PowerScale administrator must create a quota for a directory. This quota does not limit disk usage.

Note: Do not create quotas on /ifs because the quotas on /ifs is a violation of the OneFS best practices.

| 📲 Capacity Dashbo | ard                 | Тој                 | o N directories by capacity, f                     | ile count and their growth rate                    | e                | C O Last 5 minut      | es utc → Q 📿 5s →       |
|-------------------|---------------------|---------------------|----------------------------------------------------|----------------------------------------------------|------------------|-----------------------|-------------------------|
| Cluster name      | Directory           | Logical usage (max) | Top 5 directories sorted l<br>Physical usage (max) | by capacity_growth_rate<br>App logical usage (max) | File count (max) | Capacity growth /week | File count growth /week |
| hop-isi-r         | /ifs/500kb600000    | 288.41 GiB          | 448.78 GiB                                         | 286.10 GiB                                         | 600 K            | 0 B                   |                         |
| hop-isi-r         | /ifs/10mb0508       | 292.97 GiB          | 396.89 GiB                                         | 292.97 GiB                                         | 30 K             | -29.53 MiB            |                         |
| hop-isi-r         | <u>/ifs/1gb0508</u> | 292.97 GiB          | 391.39 GiB                                         | 292.97 GiB                                         | 301              | -29.53 MiB            |                         |

For the detailed information about creating quotas on OneFS, see the OneFS CLI Command Reference.

Figure 4 Directories by capacity, file count, and growth rate

| uster ho   | p-isi-i ▼ | Top N 5 - | Nodepool an | d tier sort by | time_to_f | ull 👻 Di | rectories sort by | capacity_gro     | wth_rate <del>-</del> |     |  |  |  |
|------------|-----------|-----------|-------------|----------------|-----------|----------|-------------------|------------------|-----------------------|-----|--|--|--|
|            |           |           |             |                |           | Сара     | city forecast of  | top 5 directorie | es by physical s      | ize |  |  |  |
| 51.9 GiB — |           |           |             |                |           |          |                   |                  |                       |     |  |  |  |
| 58.8 GIB 🚃 |           |           |             |                |           |          |                   |                  |                       |     |  |  |  |
|            |           |           |             |                |           |          |                   |                  |                       |     |  |  |  |
| i5.7 GiB   |           |           |             |                |           |          |                   |                  |                       |     |  |  |  |
| 2.5 GIB    |           |           |             |                |           |          |                   |                  |                       |     |  |  |  |
| 0.4.00     |           |           |             |                |           |          |                   |                  |                       |     |  |  |  |
| '9.4 GiB   |           |           |             |                |           |          |                   |                  |                       |     |  |  |  |
| 6.3 GIB    |           |           |             |                |           |          |                   |                  |                       |     |  |  |  |
| 93.1 GiB   |           |           |             |                |           |          |                   |                  |                       |     |  |  |  |
|            |           |           |             |                |           |          |                   |                  |                       |     |  |  |  |

Figure 5 Capacity forecast by physical size

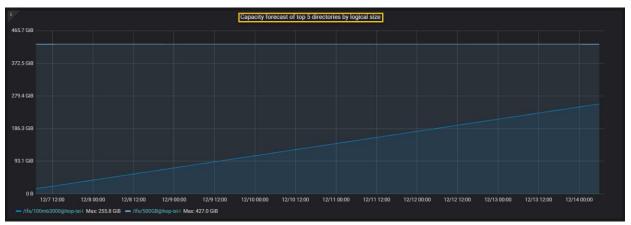

Figure 6 Capacity forecast by logical size

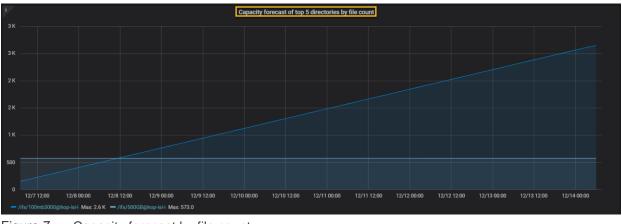

Figure 7 Capacity forecast by file count

**Note:** There will be no data showing in the above four reports if a quota like the one shown in Figure 4 is not created on OneFS. Also, if there are no changes in the directory size and file counts or growth rate is negative, the carts for the forecast dashboard will show no data.

# 5.2.4 Client and user dashboard

The DatalQ **Client and User Dashboard** provides **Capacity details of user/group** information as shown in Figure 8. Since capacity details of users are collected through the OneFS quota PAPI, a PowerScale administrator must create a user quota for a directory. This quota does not limit disk usage.

For the detailed information about creating quotas on OneFS, see the OneFS CLI Command Reference.

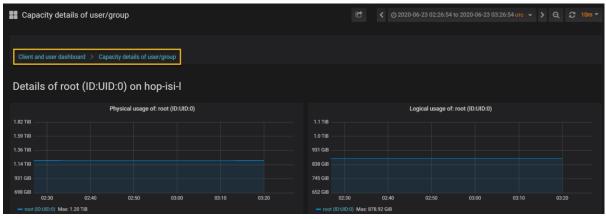

Figure 8 Capacity details of a user

**Note:** There will be no data in **capacity details of user/group** if a user quota like the one shown in Figure 8 is not created on OneFS.

## 5.2.5 Metric threshold alerts

Starting from DataIQ 2.1, DataIQ provides an alerting mechanism for protocol latency issues, as shown in Figure 9. DataIQ administrators can configure metric threshold alerts in the storage system settings. The Grafana alert engine checks for protocol latency issues every five minutes. When the protocol latency on a cluster exceeds a predefined condition, DataIQ will send an email notification to the predefined user.

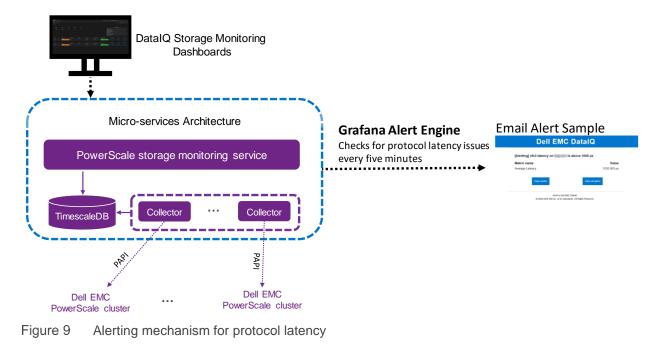

#### **Note**: DatalQ 2.1 only supports protocol latency alerts.

The general considerations for metric threshold alerts are as follows:

• It is recommended to configure and enable the NTP service on both DataIQ host and all clusters. When any cluster is delayed by five minutes from the DataIQ host, DataIQ will block the protocol latency alerts. The following error message is triggered on the DataIQ UI.

```
DataIQ has detected a mismatch between the system time on the cluster 192.168.0.1 and the system time in DataIQ.
Please review the NTP settings for both the cluster and DataIQ and try again
```

• It is recommended to configure more CPU resources for DataIQ host when the number of clients is close to the maximum number of alert rules of 70000. When the number of clients exceeds the maximum number of alert rules of 70000, DataIQ will block the protocol latency alerts. The following error message is triggered on the DataIQ UI.

```
The input number of clients exceeds the maximum alert rule sum of 70000 (70001/70000).
Please reduce the number of clients.
For more information on alert rule limits, please see the DataIQ Admin Guide.
```

• Instead of cross joining all clusters with all protocols for all specified clients, it is recommended to specify both the cluster list and the protocol list to meet the requirements. The following is an example.

```
protocol_latency:
- client: [192.168.0.1, 192.168.0.2]
cluster: cluster-1-name
protocol: [nfs3, nfs4, smb1, smb2]
condition:
    above: 1000
```

• Alert rule changes will not physically delete the rule from the backend of the system. When the system reaches the maximum system limit, please call Dell support to delete the alert rule.

# 6 Backup and restore

DatalQ provides a command-line utility for backup and restore. This feature can protect against data loss when DatalQ is unavailable, covering events such as a system crash, upgrade failure, or hardware damage.

Note: For detailed information about how to backup and restore DataIQ, see the DataIQ Admin Guide.

There are three kinds of data involved when a backup is triggered.

- System configuration data: This includes the configurations on DataIQ, such as volumes for scanning or clusters for monitoring. The system-configuration data backup is stored in the user-defined path in the backup command line.
- **RocksDB and LuceneDB data**: This is used for data management. The default backup path is /mnt/ssd/data/claritynow/ssd/backup.
- **TimescaleDB data**: This is used for storage monitoring. The default backup path is /opt/dataiq/backup/timescale.

**Note:** The data management service shuts down for one or two minutes when a backup is triggered. It returns online automatically.

These backups require additional space for each backup, and the backup file appends the new delta for each incremental backup. We recommended planning for backup directories to be mounted from low-cost storage and independent network locations. RocksDB, LuceneDB, and TimescaleDB backups can be moved manually to the low-cost storage to free up the primary storage space. The advantages are as follows:

- DatalQ administrators can use the backup stored in the low-cost storage to restore DatalQ if the primary storage is unavailable.
- The space requirement for backups could be large over time. It is ideal to store backups in cheaper and most cost-effective storage.

**Note:** Before restoring DatalQ, DatalQ administrators must copy RocksDB and TimescaleDB backups to their default backup directories. Otherwise, volumes must be rescanned and there will be no historical statistics for the monitored clusters. After restoring DatalQ, the plugin configuration file is restored, but DatalQ administrators must install the plugin.

# 7 Troubleshooting and logs

This section describes DataIQ troubleshooting methodologies including pods status and logs.

# 7.1 Pods status

To check the pods status on DataIQ host, use the following command line utility:

```
[root@dataiq ~]# dataiq status
[root@dataiq ~]# kubectl get pods -A
```

# 7.2 Logs

Check the log files if needed. The locations of logs are as follows:

- DatalQ installation log: /opt/dataiq/install/dataiq\_install.log
- DataIQ data management logs: /opt/dataiq/maunakea/claritynow/log/
- DataIQ storage monitoring logs: /var/log/dataiq/collector.log/
- DataIQ more logs: /var/log/dataiq/
- DatalQ pod logs: use the command [root@dataiq ~] # kubectl -n dataiq logs keycloak-0

# A Configuration examples

# A.1 Data Mover plugin

Data mover may be installed on the DatalQ server for test purposes. However, the best practice is to install data mover on a separate VM or host worker node to isolate data I/O traffic from the CPU-intensive database work that the DatalQ server performs. It is still necessary to install the data mover plug-in on the DatalQ server first so that the service is running and available for external worker node call-in.

To install the data mover plug-in or service, the data mover tarball must be extracted and installed on the DatalQ server.

- 1. Upload the dataiq-datamover-installer-<xxx>.tar.gz to /root on the DataIQ server.
- 2. Run the following commands:

```
tar -zxvf dataiq-datamover-installer-<xxx>.tar.gz
cd /root/dataiq-datamover
python data mover.py install
```

The following instructions describe installing the data mover plug-in on a separate external worker node or host. The RPM bundle is only for the external worker nodes that are intended to run the data mover plug-in.

- 1. Install the standard CentOS 7 Linux distribution (CentOS 8 is not supported).
- 2. Pull down the file data\_mover\_workers-<xxx>.x86\_64.rpm.
- 3. Upload the **data\_mover\_workers-<xxx>.x86\_64.rpm** to /root/ on the data mover worker node.
- 4. Depending on your CentOS build, you may need to add python setup tools and a few other packages.

```
yum install python-setuptools
yum install epel-release
```

#### Or

```
yum install python-pip
pip --version
pip install --upgrade pip
pip install python-setuptools
pip install python-dateutil
```

#### 5. Run rpm -Uh data\_mover\_workers-<xxx>.x86\_64.rpm.

External data mover workers require configuration by editing the config text files. Use caution to maintain the YAML format that is in the provided in the config file workers.cfg.

The configuration file is in the **/usr/local/data\_mover\_workers/etc/workers.cfg**. Run the following command:

```
cd /usr/local/data_mover_workers/etc
vi workers.cfg
```

Uncomment lines by removing the leading # of the lines that start with:

- data\_mover\_host
- data\_mover\_port
- data\_mover\_password
- vol\_attributes (and indented lines below it)
- S3 buckets and indented lines below it (if using S3 buckets)

Note the following points:

- The data\_mover\_host must have the IP of the DataIQ instance.
- The data\_mover\_port must be 443.
- The data\_mover\_password must be the password that appears in the configuration in the Edit configuration area of the Data Mover plugin.
- The local mount points for transfer volumes must be listed under vol\_attributes.
- The allow\_preallocation, ignore\_attributes, and min\_remaining\_space values can be overridden by submitting updates to the configuration in the UI. The mount\_point will not be overridden.
- For mounting multiple volumes, it is required to have only one **vol\_attributes** heading, for example:

**Note**: For SMB or CIFS mount points, the **ignore\_attributes: True** must be uncommented for correct data movement operation.

**Note**: Change the data mover password to the same password that the data mover service is using. The password can be modified using the data mover plugin **Edit** option on the DatalQ server as shown in the following screen.

| Data management configuration | Search volumes     | Q                     | 1 volumes       |
|-------------------------------|--------------------|-----------------------|-----------------|
| Licensing                     | NFSisiz            |                       |                 |
| About                         |                    |                       |                 |
|                               | Add new volume Cre | eate new scan group 🌗 | Volume defaults |
|                               | S3 endpoints       |                       |                 |
|                               | Amazon S3          |                       |                 |
|                               | Add new endpoint   |                       |                 |
|                               | Plugins            |                       |                 |
|                               | Data Mover         | Enabled               |                 |
|                               |                    |                       |                 |

Scroll down to the **Password** section and replace **CustomizeMe** with the same password in the external data mover worker node. However, for the purposes of this document, leave the password as **CustomizeMe**. The security module has not been fully developed, and this is in process. Upcoming versions of the data mover will provide for password customization.

The **Volumes** definitions on the external data mover worker node must be copied into the Volumes definitions on the DataIQ server. Syntax is important.

Note the following commands regarding the data\_mover\_workers service:

- Anytime you alter the configuration file, you must run the command **systemctl restart** data\_mover\_workers.
- To see the status of the data\_mover\_workers service, run systemctl status data\_mover\_workers.
- To stop the data\_mover\_workers service, run systemctl stop data\_mover\_workers.
- To start the data\_mover\_workers service after it has been stopped, run: systemctl start data\_mover\_workers.

Mount your filesystems (NFS, SMB) on both the DataIQ server host and on the data mover worker node giving them identical volume names and identical mount points.

| hop-isi-z.solarch.lab.emc.com:/ISOs | 161T | 132T | 28T  | 83% | /mnt/NFSisiz  |
|-------------------------------------|------|------|------|-----|---------------|
| //10.246.156.183/Data               | 597G | 377G | 221G | 64% | /mnt/testCIFS |
| hop-isi-x.solarch.lab.emc.com:/ifs  | 108T | 20T  | 85T  | 20% | /mnt/NFSisix  |

# A.2 Root volume expansion (OVA) using logical volumes

# A.2.1 Option A: single VMDK method

Use this option if you have deployed the OVA and expanded the original "Hard disk 1" in the Virtual Machine Settings (Edit Settings of the VM from within vCenter).

1. List the current size of centos-root partition. The default OVA Hard disk 1 size is 80 GB.

| [root@dataiq ~]# df -h             | grep  | -v var | -     |      |                |
|------------------------------------|-------|--------|-------|------|----------------|
| Filesystem                         | Size  | Used   | Avail | Use% | Mounted on     |
| devtmpfs                           | 32G   | 0      | 32G   | 0 %  | /dev           |
| tmpfs                              | 32G   | 0      | 32G   | 0%   | /dev/shm       |
| tmpfs                              | 32G   | 8.8M   | 32G   | 1%   | /run           |
| tmpfs                              | 32G   | 0      | 32G   | 0%   | /sys/fs/cgroup |
| <pre>/dev/mapper/centos-root</pre> | 50G   | 6.1G   | 44G   | 13%  | /              |
| /dev/sda1                          | 1014M | 191M   | 824M  | 19%  | /boot          |
| tmpfs                              | 6.3G  | 0      | 6.3G  | 0%   | /run/user/0    |
| [root@dataiq ~]#                   |       |        |       |      |                |

2. List the SCSI devices available. The /dev/sda location maps to Hard disk 1 in the VM settings.

```
[root@dataiq ~]# lsscsi
[0:0:0:0] disk VMware Virtual disk 1.0 /dev/sda
[1:0:0:0] cd/dvd NECVMWar VMware IDE CDR00 1.00 /dev/sr0
```

```
[root@dataiq ~]#
```

3. View the current partitions on **Hard disk 1**. By default, there should only be two partitions unless it has already been expanded.

```
[root@dataiq ~]# parted -s /dev/sda print
Model: VMware Virtual disk (scsi)
Disk /dev/sda: 172GB
Sector size (logical/physical): 512B/512B
Partition Table: msdos
Disk Flags:
Number Start
              End
                      Size
                             Туре
                                      File system Flags
 1
       1049kB 1075MB 1074MB primary xfs
                                                  boot
 2 1075MB 85.9GB 84.8GB primary
                                                  lvm
```

[root@dataiq ~]#

- 4. Create a new partition according to the following steps and commands:
  - a. Run fdisk to create a new partition from the extra space.
  - b. Enter **m** to list the menu,
  - c. Enter **n** to create a new partition,
  - d. Enter p to create a primary partition.
  - e. Press Enter three times to accept the default values.
  - f. Enter w to write or save the partition.

```
[root@dataiq ~]# fdisk /dev/sda
Welcome to fdisk (util-linux 2.23.2).
```

Changes will remain in memory only, until you decide to write them. Be careful before using the write command.

```
Command (m for help): m
Command action
  a toggle a bootable flag
  b edit bsd disklabel
  c toggle the dos compatibility flag
  d delete a partition
     create a new empty GPT partition table
  g
     create an IRIX (SGI) partition table
  G
  1
     list known partition types
  m
     print this menu
     add a new partition
  n
      create a new empty DOS partition table
  0
     print the partition table
  α
     quit without saving changes
  q
  s create a new empty Sun disklabel
   t
      change a partition's system id
  u change display/entry units
      verify the partition table
  v
```

```
write table to disk and exit
   w
   x extra functionality (experts only)
Command (m for help): n
Partition type:
   р
     primary (2 primary, 0 extended, 2 free)
   е
      extended
Select (default p): p
Partition number (3,4, default 3):
First sector (167772160-335544319, default 167772160):
Using default value 167772160
Last sector, +sectors or +size{K,M,G} (167772160-335544319, default
335544319):
Using default value 335544319
Partition 3 of type Linux and of size 80 GiB is set
```

#### Optional step in fdisk:

Command (m for help): t Partition number (1-3, default 3): Hex code (type L to list all codes): 8e Changed type of partition 'Linux' to 'Linux LVM'

#### Final step in fdisk:

Command (m for help): w The partition table has been altered!

Calling ioctl() to re-read partition table.

WARNING: Re-reading the partition table failed with error 16: Device or resource busy. The kernel still uses the old table. The new table will be used at the next reboot or after you run partprobe(8) or kpartx(8) Syncing disks. [root@dataiq ~]#

5. List the new partition that was created with the previous command. By default, it should have created /dev/sda3 unless you have already expanded it previously.

```
[root@dataiq ~]# fdisk -l
Disk /dev/sda: 171.8 GB, 171798691840 bytes, 335544320 sectors
Units = sectors of 1 * 512 = 512 bytes
Sector size (logical/physical): 512 bytes / 512 bytes
I/O size (minimum/optimal): 512 bytes / 512 bytes
Disk label type: dos
Disk identifier: 0x000d0538
```

| Device    | Boot | Start     | End       | Blocks   | Id | System    |
|-----------|------|-----------|-----------|----------|----|-----------|
| /dev/sda1 | *    | 2048      | 2099199   | 1048576  | 83 | Linux     |
| /dev/sda2 |      | 2099200   | 167772159 | 82836480 | 8e | Linux LVM |
| /dev/sda3 |      | 167772160 | 335544319 | 83886080 | 8e | Linux LVM |

Disk /dev/mapper/centos-root: 53.7 GB, 53687091200 bytes, 104857600 sectors Units = sectors of 1 \* 512 = 512 bytes Sector size (logical/physical): 512 bytes / 512 bytes I/O size (minimum/optimal): 512 bytes / 512 bytes

```
Disk /dev/mapper/centos-swap: 4160 MB, 4160749568 bytes, 8126464 sectors
Units = sectors of 1 * 512 = 512 bytes
Sector size (logical/physical): 512 bytes / 512 bytes
I/O size (minimum/optimal): 512 bytes / 512 bytes
```

```
[root@dataiq ~]#
```

6. Display your logical volumes (LV) so you can identify which one is the centos root partition.

```
[root@dataiq ~]# lvdisplay
 --- Logical volume ---
 LV Path
                      /dev/centos/swap
 LV Name
                     swap
 VG Name
                     centos
 LV UUID
                     cbH541-6be9-tRPF-aAM9-0V3g-Bg0k-JZujJf
 LV Write Access read/write
 LV Creation host, time localhost, 2020-06-18 10:51:39 +0000
                     available
 LV Status
 # open
                       2
 LV Size
                      <3.88 GiB
 Current LE
                      992
 Segments
                      1
                     inherit
 Allocation
 Read ahead sectors
                     auto
 - currently set to
                     8192
 Block device
                      253:1
 --- Logical volume ---
 LV Path /dev/centos/root
 LV Name
                      root
 VG Name
                       centos
 LV UUID
                      OTFal4-5Vei-Y7Pf-p8Ea-Ky8e-QtrI-ZzF9I0
 LV Write Access read/write
 LV Creation host, time localhost, 2020-06-18 10:51:40 +0000
 LV Status
                      available
 # open
                      1
 LV Size
                      50.00 GiB
                      12800
 Current LE
```

```
Segments1AllocationinheritRead ahead sectorsauto- currently set to8192Block device253:0
```

[root@dataiq ~]#

7. Update your partition table in memory so it is aware of the new partition that you created.

```
[root@dataiq ~]# partx -u /dev/sda
[root@dataiq ~]#
```

8. Create a new physical volume from the partition that you created (use /dev/sda3 if fdisk created /dev/sda3). Run **fdisk -I** to review your list of partitions.

```
[root@dataiq ~]# pvcreate /dev/sda3
Physical volume "/dev/sda3" successfully created.
[root@dataiq ~]#
```

 Extend your existing centos volume group with the physical volume you created (use /dev/sda3 if fdisk created /dev/sda3). This adds the new partition to the existing volume group which holds the original partition.

```
[root@dataiq ~] # vgextend centos /dev/sda3
Volume group "centos" successfully extended
[root@dataiq ~]#
```

10. Extend the logical volume with the extra space that was added to the volume group.

```
[root@dataiq ~]# lvextend -1 +100%FREE /dev/centos/root
Size of logical volume centos/root changed from 50.00 GiB (12800
extents) to <155.12 GiB (39710 extents).
Logical volume centos/root successfully resized.
[root@dataiq ~]#
```

11. Grow the root file system.

```
[root@dataiq ~]# xfs growfs /dev/centos/root
meta-data=/dev/mapper/centos-root isize=512
                                            agcount=4, agsize=3276800
blks
                               sectsz=512 attr=2, projid32bit=1
        =
        =
                              crc=1 finobt=0 spinodes=0
                               bsize=4096 blocks=13107200, imaxpct=25
data
        =
                              sunit=0 swidth=0 blks
        =
                              bsize=4096 ascii-ci=0 ftype=1
naming =version 2
log
       =internal
                             bsize=4096 blocks=6400, version=2
                              sectsz=512 sunit=0 blks, lazy-count=1
        =
realtime =none
                               extsz=4096 blocks=0, rtextents=0
data blocks changed from 13107200 to 40663040
[root@dataiq ~]#
```

12. List the file systems and verify that the size is now increased.

| [root@dataiq ~]# <mark>df -h</mark> | grep  | -v var | -     |      |                |
|-------------------------------------|-------|--------|-------|------|----------------|
| Filesystem                          | Size  | Used   | Avail | Use% | Mounted on     |
| devtmpfs                            | 32G   | 0      | 32G   | 0 응  | /dev           |
| tmpfs                               | 32G   | 0      | 32G   | 0 응  | /dev/shm       |
| tmpfs                               | 32G   | 8.8M   | 32G   | 1%   | /run           |
| tmpfs                               | 32G   | 0      | 32G   | 0 응  | /sys/fs/cgroup |
| <pre>/dev/mapper/centos-root</pre>  | 156G  | 6.1G   | 149G  | 48   | /              |
| /dev/sda1                           | 1014M | 191M   | 824M  | 19%  | /boot          |
| tmpfs                               | 6.3G  | 0      | 6.3G  | 0 응  | /run/user/0    |
| [root@dataiq ~]#                    |       |        |       |      |                |

# A.2.2 Option B: multiple-VMDK method

Use this option if you have added a second **Hard disk 2** in your virtual-machine settings. Also, you want to expand the root operating system using the second hard disk (edit the settings for the VM in vCenter).

1. List current size of centos-root partition. The default OVA of **Hard disk 1** is 80 GB and the centos-root partition size is 50 GB.

| [root@dataiq ~]# <mark>df -</mark> h | grep  | -v var | -     |      |                |
|--------------------------------------|-------|--------|-------|------|----------------|
| Filesystem                           | Size  | Used   | Avail | Use% | Mounted on     |
| devtmpfs                             | 32G   | 0      | 32G   | 0%   | /dev           |
| tmpfs                                | 32G   | 0      | 32G   | 0%   | /dev/shm       |
| tmpfs                                | 32G   | 8.8M   | 32G   | 1%   | /run           |
| tmpfs                                | 32G   | 0      | 32G   | 0%   | /sys/fs/cgroup |
| <pre>/dev/mapper/centos-root</pre>   | 50G   | 6.1G   | 44G   | 13%  | <mark>/</mark> |
| /dev/sda1                            | 1014M | 191M   | 824M  | 19%  | /boot          |
| tmpfs                                | 6.3G  | 0      | 6.3G  | 0%   | /run/user/0    |
| [root@dataiq ~]#                     |       |        |       |      |                |

#### Configuration examples

2. List the SCSI devices available. The /dev/sda location maps to **Hard disk 1** in the VM settings and /dev/sdb maps to **Hard disk 2** in the VM settings.

| [root@dataiq | ~]# <mark>lss</mark> | <mark>csi</mark> |                  |      |          |
|--------------|----------------------|------------------|------------------|------|----------|
| [0:0:0:0]    | disk                 | VMware           | Virtual disk     | 1.0  | /dev/sda |
| [0:0:1:0]    | disk                 | VMware           | Virtual disk     | 1.0  | /dev/sdb |
| [0:0:2:0]    | disk                 | VMware           | Virtual disk     | 1.0  | /dev/sdc |
| [1:0:0:0]    | cd/dvd               | NECVMWar         | VMware IDE CDR00 | 1.00 | /dev/sr0 |
| [root@dataiq | ~]#                  |                  |                  |      |          |

3. View the current partitions on **Hard disk 2**. By default, there should be an **unrecognized disk** label because no partitions have been created yet.

```
[root@dataiq ~]# parted -s /dev/sdb print
Error: /dev/sdb: unrecognised disk label
Model: VMware Virtual disk (scsi)
Disk /dev/sdb: 107GB
Sector size (logical/physical): 512B/512B
Partition Table: unknown
Disk Flags:
[root@dataiq ~]#
```

4. Display the logical volumes to identify which one is the centos root partition.

```
[root@dataiq ~]# lvdisplay
 --- Logical volume ---
 LV Path
                       /dev/centos/swap
 LV Name
                      swap
 VG Name centos
LV UUID cbH541-6be9-tRPF-aAM9-0V3g-Bg0k-JZujJf
LV Write Access read/write
 LV Creation host, time localhost, 2020-06-18 10:51:39 +0000
 LV Status
                       available
 # open
                        2
 LV Size
                      <3.88 GiB
 Current LE
                       992
 Segments
Allocation inher
auto
                       inherit
 - currently set to 8192
 Block device
                      253:1
 --- Logical volume ---
 LV Path /dev/centos/root
 LV Name
                      root
 VG Name
                       centos
 LV UUID OTFal4-5Vei-Y7Pf-p8Ea-Ky8e-QtrI-ZzF9I0
LV Write Access read/write
 LV Creation host, time localhost, 2020-06-18 10:51:40 +0000
 LV Status available
 # open
                        1
```

Configuration examples

| LV Size            | <mark>50.00 GiB</mark> |
|--------------------|------------------------|
| Current LE         | 12800                  |
| Segments           | 1                      |
| Allocation         | inherit                |
| Read ahead sectors | auto                   |
| - currently set to | 8192                   |
| Block device       | 253:0                  |
|                    |                        |

```
[root@dataiq ~]#
```

5. Create a new physical volume from the /dev/sdb scsi device.

```
[root@dataiq ~]# pvcreate /dev/sdb
Physical volume "/dev/sdb" successfully created.
[root@dataiq ~]#
```

6. Extend the existing centos volume group with the physical volume that you created.

```
[root@dataiq ~]# vgextend centos /dev/sdb
Volume group "centos" successfully extended
[root@dataiq ~]#
```

7. Extend the logical volume with the extra space that was added to the volume group.

```
[root@dataiq ~]# lvextend -l +100%FREE /dev/centos/root
Size of logical volume centos/root changed from 50.00 GiB (12800
extents) to <175.12 GiB (44830 extents).
Logical volume centos/root successfully resized.
[root@dataig ~]#
```

8. Grow the root file system.

```
[root@dataiq ~]# xfs growfs /dev/centos/root
meta-data=/dev/mapper/centos-root isize=512
                                          agcount=4, agsize=3276800
blks
                              sectsz=512 attr=2, projid32bit=1
        =
                              crc=1 finobt=0 spinodes=0
        =
data
                             bsize=4096 blocks=13107200, imaxpct=25
        =
                             sunit=0 swidth=0 blks
        =
                             bsize=4096 ascii-ci=0 ftype=1
naming =version 2
                             bsize=4096 blocks=6400, version=2
log
       =internal
                              sectsz=512 sunit=0 blks, lazy-count=1
realtime =none
                              extsz=4096 blocks=0, rtextents=0
data blocks changed from 13107200 to 45905920
[root@dataiq ~]#
```

9. List the file systems and verify that the size is now increased.

| [root@dataiq ~]# <mark>df -h</mark> | grep  | -v var | 2     |      |                |
|-------------------------------------|-------|--------|-------|------|----------------|
| Filesystem                          | Size  | Used   | Avail | Use% | Mounted on     |
| devtmpfs                            | 32G   | 0      | 32G   | 0%   | /dev           |
| tmpfs                               | 32G   | 0      | 32G   | 0%   | /dev/shm       |
| tmpfs                               | 32G   | 8.8M   | 32G   | 1%   | /run           |
| tmpfs                               | 32G   | 0      | 32G   | 0%   | /sys/fs/cgroup |
| <pre>/dev/mapper/centos-root</pre>  | 176G  | 6.1G   | 169G  | 48   | /              |
| /dev/sda1                           | 1014M | 191M   | 824M  | 19%  | /boot          |
| tmpfs                               | 6.3G  | 0      | 6.3G  | 0%   | /run/user/0    |
| [root@dataiq ~]#                    |       |        |       |      |                |

# A.3 Replace the TimescaleDB partition for storage monitoring

1. List the current TimescaleDB (/opt/dataiq/maunakea/data/timescale) partition.

| [root@dataiq ~]# <mark>df -h  </mark> | grep    | -v vai | <mark>-</mark> |        |                           |
|---------------------------------------|---------|--------|----------------|--------|---------------------------|
| Filesystem                            | Size    | Used   | Avail          | Use%   | Mounted on                |
| devtmpfs                              | 32G     | 0      | 32G            | 0%     | /dev                      |
| tmpfs                                 | 32G     | 0      | 32G            | 0%     | /dev/shm                  |
| tmpfs                                 | 32G     | 22M    | 32G            | 1%     | /run                      |
| tmpfs                                 | 32G     | 0      | 32G            | 0%     | /sys/fs/cgroup            |
| <pre>/dev/mapper/centos-root</pre>    | 176G    | 22G    | 154G           | 13%    | /                         |
| /dev/sda1                             | 1014M   | 191M   | 824M           | 19%    | /boot                     |
| tmpfs                                 | 6.3G    | 0      | 6.3G           | 0%     | /run/user/0               |
| [root@dataiq ~]# <mark>df -h /</mark> | /opt/da | taiq/m | naunake        | ea/dat | <mark>ta/timescale</mark> |
| Filesystem                            | Size    | Used   | Avail          | Use%   | Mounted on                |
| <pre>/dev/mapper/centos-root</pre>    | 176G    | 22G    | 154G           | 13%    | /                         |
| [root@dataiq ~]#                      |         |        |                |        |                           |

2. List the SCSI devices available. The /dev/sdc location maps to **Hard disk 3** in the VM settings, and the /dev/sdb location maps to **Hard disk 2**.

[root@dataiq ~]# lsscsi [0:0:0:0] disk VMware Virtual disk 1.0 /dev/sda [0:0:1:0] disk VMware Virtual disk 1.0 /dev/sdb [0:0:2:0] disk VMware Virtual disk 1.0 /dev/sdc [1:0:0:0] cd/dvd NECVMWar VMware IDE CDR00 1.00 /dev/sr0 [root@dataiq ~]#

3. View the current partitions on Hard disk 3. By default, there should be the **unrecognized disk** label since no partitions have been created yet.

```
[root@dataiq ~]# parted -s /dev/sdc print
Error: /dev/sdc: unrecognised disk label
Model: VMware Virtual disk (scsi)
Disk /dev/sdc: 129GB
```

```
Sector size (logical/physical): 512B/512B
Partition Table: unknown
Disk Flags:
[root@dataiq ~]#
```

4. Create a new physical volume from the /dev/sdc scsi device.

```
[root@dataiq ~]# pvcreate /dev/sdc
Physical volume "/dev/sdc" successfully created.
[root@dataiq ~]#
```

5. Create xfs file system for the Hard disk 3 (/dev/sdc). Now, it is ready to use.

```
[root@dataiq ~]# mkfs.xfs -f /dev/sdc
meta-data=/dev/sdc
                              isize=512 aqcount=4, aqsize=7864320
blks
                              sectsz=512 attr=2, projid32bit=1
        =
        =
                              crc=1 finobt=0, sparse=0
                              bsize=4096 blocks=31457280, imaxpct=25
data
        =
       =
                            sunit=0 swidth=0 blks
                             bsize=4096 ascii-ci=0 ftype=1
naming =version 2
      =internal log
log
                            bsize=4096 blocks=15360, version=2
                              sectsz=512 sunit=0 blks, lazy-count=1
realtime =none
                              extsz=4096 blocks=0, rtextents=0
[root@dataiq ~]#
```

6. Stop the related pods before replacing the TimescaleDB partition.

```
[root@dataiq ~]# kubectl scale deployment/timescale -ndataiq --replicas=0
deployment.extensions/timescale scaled
[root@dataiq ~]# kubectl scale deployment/imanager -ndataiq --replicas=0
deployment.extensions/imanager scaled
[root@dataiq ~]# kubectl scale statefulset/metadata -ndataiq --replicas=0
statefulset.apps/metadata scaled
[root@dataiq ~]#
```

7. Rename the current directory for TimescaleDB data from /opt/dataiq/maunakea/data/timescale to /opt/dataiq/maunakea/data/timescale\_bak.

```
[root@dataiq ~]# mv /opt/dataiq/maunakea/data/timescale
/opt/dataiq/maunakea/data/timescale_bak
[root@dataiq ~]#
```

8. Create a directory named /opt/dataiq/maunakea/data/timescale.

```
[root@dataiq ~]# mkdir -p /opt/dataiq/maunakea/data/timescale
[root@dataiq ~]#
```

#### Configuration examples

9. Mount the new disk (/dev/sdc) to the /opt/dataiq/maunakea/data/timescale directory.

```
[root@dataiq ~]# mount /dev/sdc /opt/dataiq/maunakea/data/timescale
[root@dataiq ~]#
```

10. Edit the file system table (fstab) to mount the drive on bootup using a text editor. For example, vi (on CentOS) or nano (on Red Hat Enterprise Linux), to add an entry (/dev/sdc /opt/dataiq/maunakea/data/timescale xfs defaults 0 0) for the file system based on the file system location:

```
[root@dataiq ~] # vi /etc/fstab
[root@dataiq ~] #
```

11. Change the /opt/dataiq/maunakea/data/timescale directory owner to 70:0.

```
[root@dataiq ~]# chown 70:0 -R /opt/dataiq/maunakea/data/timescale
[root@dataig ~]#
```

12. Copy the files from the /opt/dataiq/maunakea/data/timescale\_bak directory to the /opt/dataiq/maunakea/data/timescale directory.

```
[root@dataiq ~]# cp -a /opt/dataiq/maunakea/data/timescale_bak/*
/opt/dataiq/maunakea/data/timescale
[root@dataiq ~]#
```

13. Restore the related pods after replacing the TimescaleDB partition.

```
[root@dataiq ~]# kubectl scale deployment/timescale -ndataiq --replicas=1
deployment.extensions/timescale scaled
[root@dataiq ~]# kubectl scale deployment/imanager -ndataiq --replicas=1
deployment.extensions/imanager scaled
[root@dataiq ~]# kubectl scale statefulset/metadata -ndataiq --replicas=1
statefulset.apps/metadata scaled
[root@dataiq ~]#
```

14. List the current TimescaleDB (/opt/dataiq/maunakea/data/timescale) partition again and verify that the partition is now changed.

| [root@dataiq ~]# <mark>df -h</mark>   | grep    | -v vai              | <mark>2</mark> |        |                             |
|---------------------------------------|---------|---------------------|----------------|--------|-----------------------------|
| Filesystem                            | Size    | Used                | Avail          | Use%   | Mounted on                  |
| devtmpfs                              | 32G     | 0                   | 32G            | 0%     | /dev                        |
| tmpfs                                 | 32G     | 0                   | 32G            | 0%     | /dev/shm                    |
| tmpfs                                 | 32G     | 22M                 | 32G            | 1%     | /run                        |
| tmpfs                                 | 32G     | 0                   | 32G            | 0%     | /sys/fs/cgroup              |
| /dev/mapper/centos-root               | 176G    | 22G                 | 154G           | 13%    | /                           |
| /dev/sda1                             | 1014M   | 191M                | 824M           | 19%    | /boot                       |
| tmpfs                                 | 6.3G    | 0                   | 6.3G           | 0%     | /run/user/0                 |
| /dev/sdc                              | 120G    | 240M                | 120G           | 18     |                             |
| /opt/dataiq/maunakea/da               | ta/time | <mark>escale</mark> |                |        |                             |
| [root@dataiq ~]# <mark>df -h .</mark> | /opt/da | ataiq/n             | naunake        | ea/dat | ta/timescale                |
| Filesystem Size U                     | sed Ava | ail Use             | ee Mour        | nted o | on                          |
| /dev/sdc 120G 2·                      | 40M 12  | 20G 1               | L% /opt        | c/data | aiq/maunakea/data/timescale |
| [root@dataiq ~]#                      |         |                     |                |        |                             |

# B Technical support and resources

Dell.com/support is focused on meeting customer needs with proven services and support.

<u>Storage technical documents and videos</u> provide expertise that helps to ensure customer success on Dell EMC storage platforms.